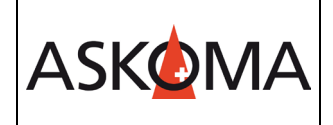

Voraussetzung:

- Heizstab und das RS485 Kabel ist angeschlossen
- Firmwareversion ab 4.3.0

Am Heizstab Stecker Z3 Pin 4 (Kanal A) und Pin 5 (Kanal B).

Am **ASKO***HEAT***+** sind nur folgende Einstellungen nötig:

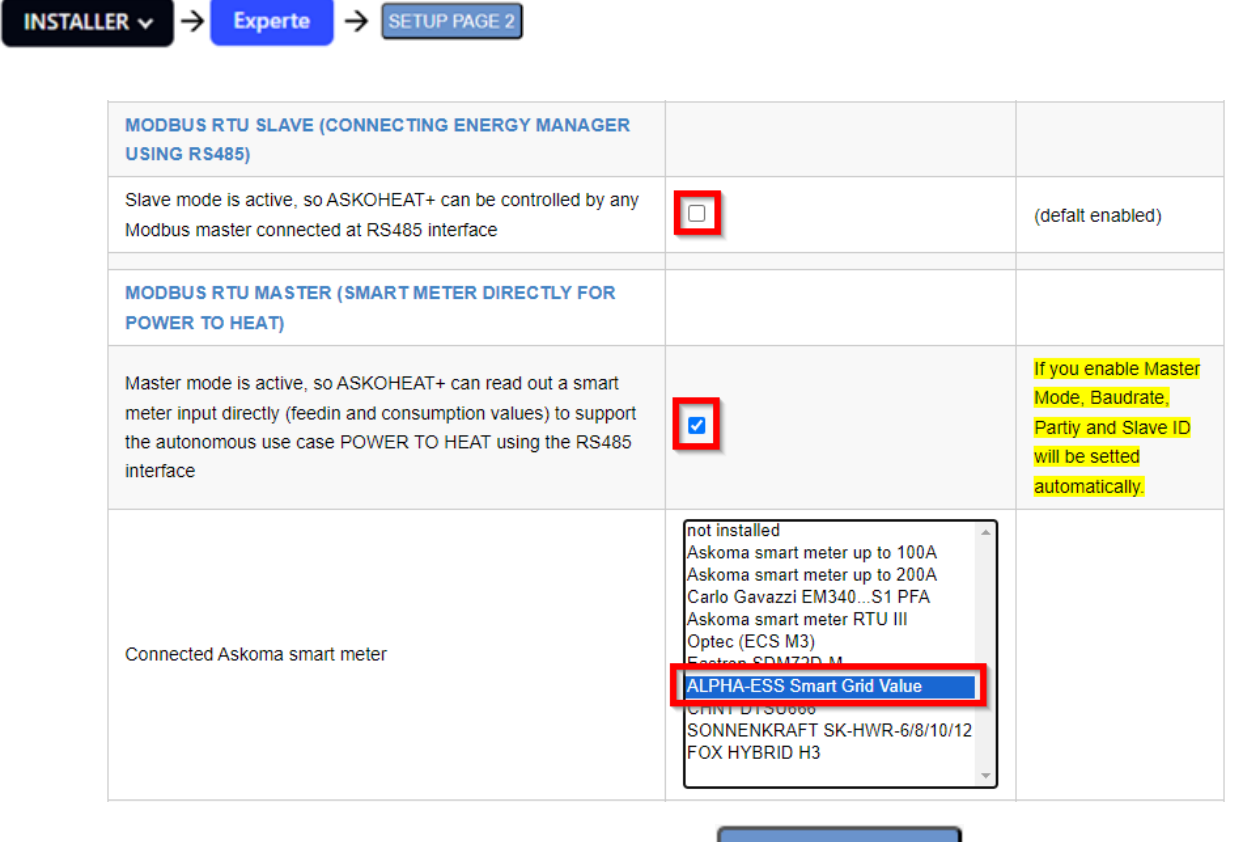

Änderungen werden erst wirksam, wenn auf **SAVE CHANGES** geklickt wird.

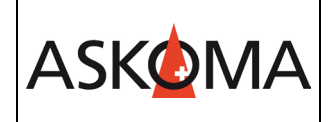

# **Anbindung**

# **Support**

### **E-Mail und Telefon**

- [support@askoma.com](mailto:support@askoma.com)
- $\bullet$  +41 62 958 70 99

### **Support via Fernwartung**

• Mit Teamviewer <https://download.teamviewer.com/download/TeamViewerQS.exe>> herunterladen (falls nicht schon installiert) öffnen, uns anrufen, die Benutzer ID und Kennwort durchgeben.

# • Mit Anydesk

<https://anydesk.com/de/downloads/windows>> herunterladen (falls nicht schon installiert) öffnen, uns anrufen, die Benutzer ID durchgeben und die Anforderung annehmen.

# **Supportzeiten**

Montag bis Donnerstag: 07.00 - 11.45 Uhr 13.00 - 16.15 Uhr

Freitag: 09.00 - 11.45 Uhr 13.00 - 15.45 Uhr